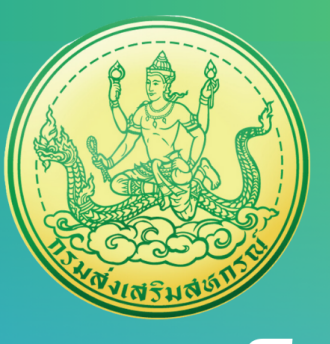

# มาตรฐานเว็บไซต์ กรมส่งเสริมสหกรณ์

# หน่วยงานส่วนกลาง

# กองการเจ้าหน้าที่

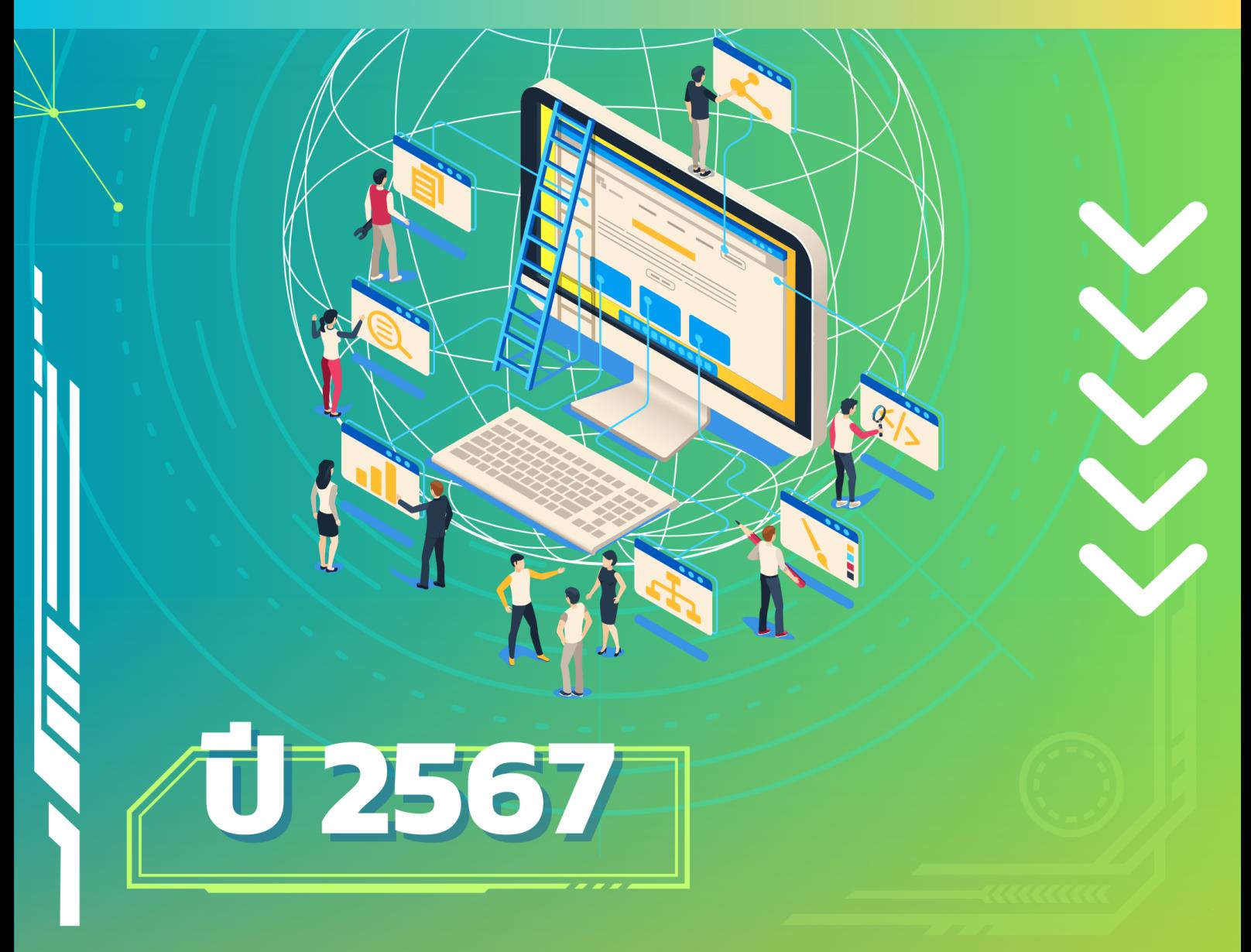

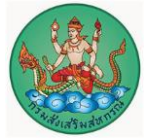

 **มาตรฐานเว็บไซต์หน่วยงานกรมส่งเสริมสหกรณ์(ฉบับปรับปรุงครั้งที่ 2 วันที่ 22 ก.พ. 2567) หน่วยงาน กองการเจ้าหน้าที่**

**----------------------------------------------------------------------------------------------------**

# **รูปแบบเมนูเว็บไซต์**

**โดยภายในเว็บไซต์จะต้องเมนู ดังต่อไปนี้ โดยต้องเรียงเมนูและตั้งชื่อเมนูตามมาตรฐานดังนี้**

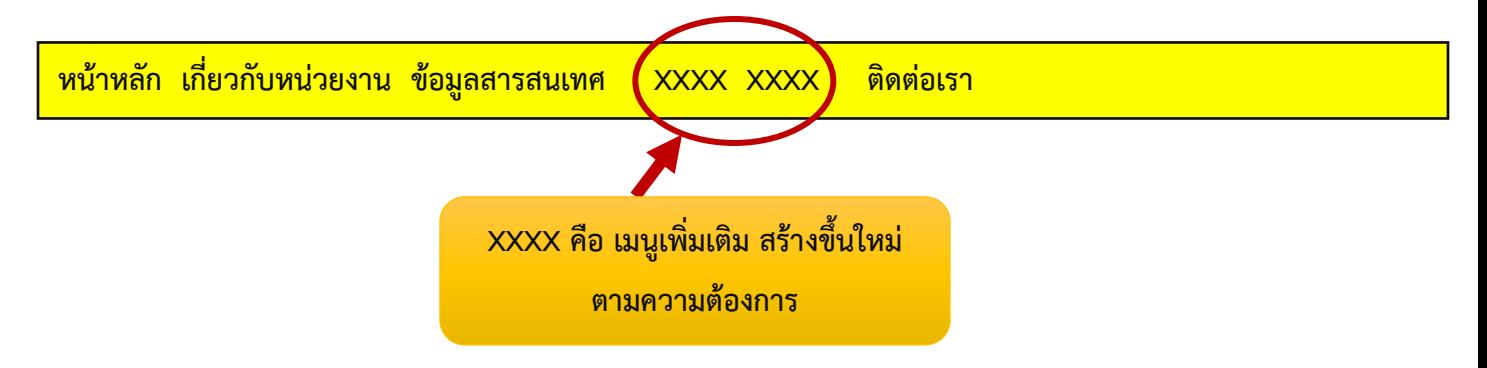

**เมนูหลักเกี่ยวกับหน่วยงาน จะต้องมีเมนูและเรียงเมนู ดังต่อไปนี้**

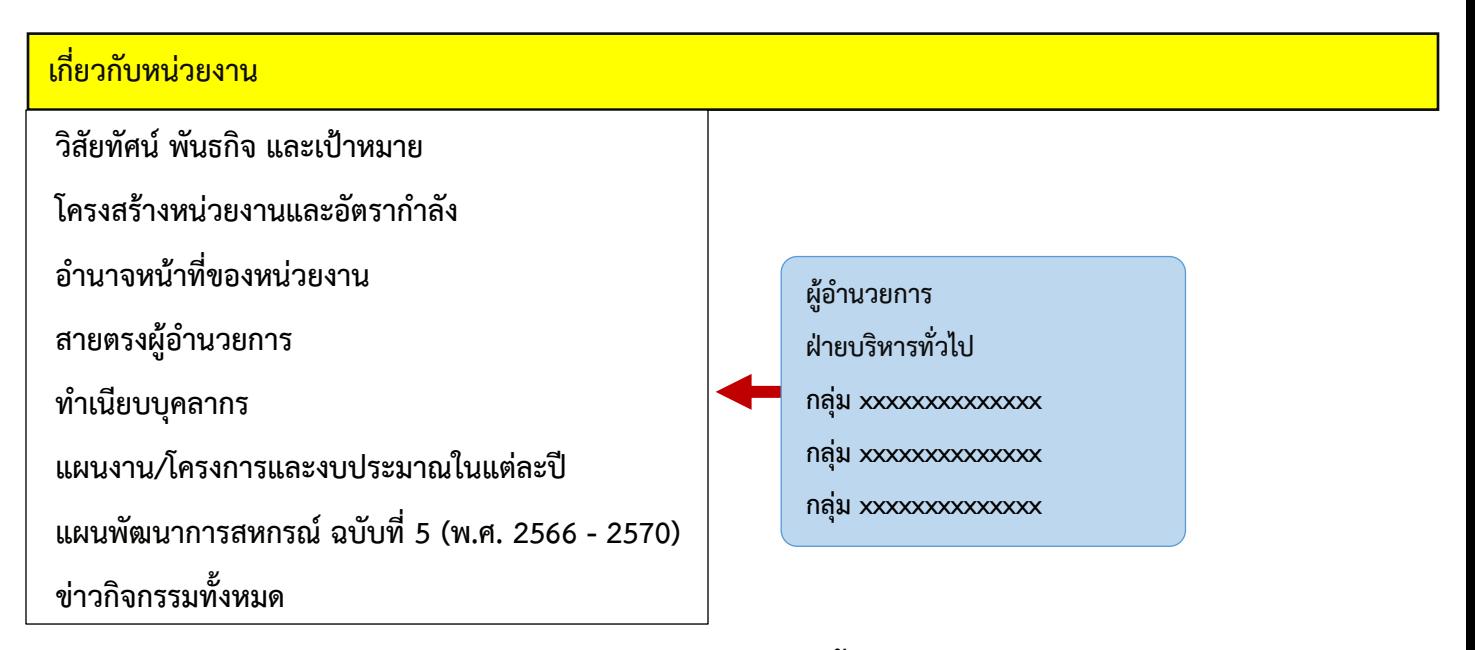

**เมนูหลักเกี่ยวกับหน่วยงาน จะต้องมีเมนูและเรียงเมนู ดังต่อไปนี้**

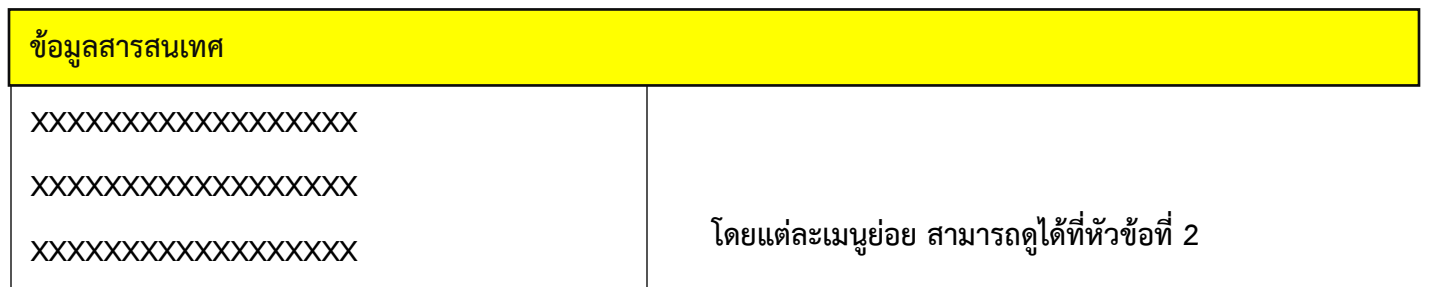

# **ข้อมูลภายในเว็บไซต์**

# **มาตรฐาน Website ของหน่วยงาน มีรายการ อย่างน้อย ดังนี้**

# **1. ข้อมูลเกี่ยวกับองค์กร**

# **1.1 วิสัยทัศน์พันธกิจ และเป้าหมาย**

**คำอธิบาย :** แสดงวิสัยทัศน์ พันธกิจ และเป้าหมายของหน่วยงาน

### **1.2 โครงสร้างหน่วยงานและอัตรากำลัง**

**คำอธิบาย :** แสดงโครงสร้างของหน่วยงาน โดยแสดงเป็นรูปภาพแผนผังองค์กร

แสดงอัตรากำลังของหน่วยงาน โดยแสดงเป็นตาราง แบ่งเป็นข้าราชการ ลูกจ้างประจำ พนักงาน ฯลฯ

#### **1.3 อำนาจหน้าที่**

**คำอธิบาย :** แสดงอำนาจหน้าที่ของหน่วยงาน ตามภารกิจ

#### **1.4 สายตรงถึงผู้อำนวยการ**

**คําอธิบาย :** แสดง รูปภาพบุคลากร **(ต้องเป็นภาพปัจจุบัน)**, ชื่อ-สกุล, ตําแหน่ง, โทรศัพท์ (เบอร์สำนักงาน),

โทรศัพท์เคลื่อนที่ **(หมายเลขโทรศัพท์เคลื่อนที่ของทางราชการเท่านั้น)**, โทรสาร, ติดต่อภายในและอีเมล

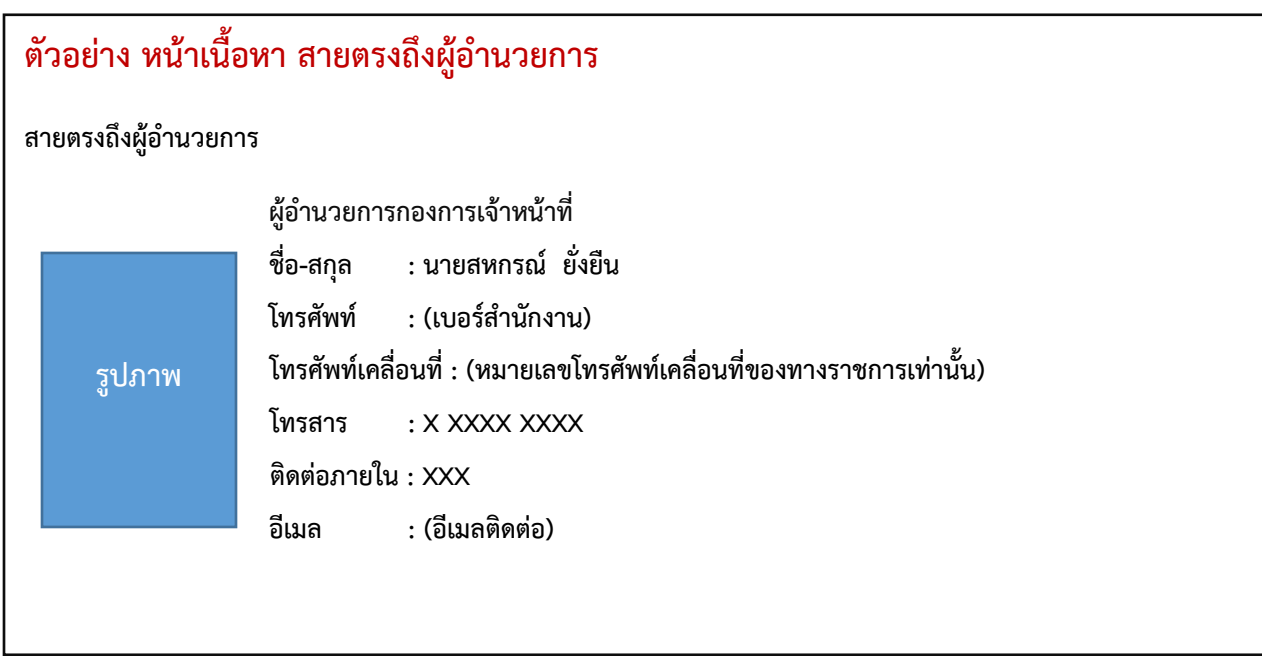

#### **1.5 ทำเนียบบุคลากร**

**คำอธิบาย :** แสดง รูปภาพบุคลากร **(ต้องเป็นภาพปัจจุบัน)**, ชื่อ-สกุล, ตําแหน่ง, โทรศัพท์ (เบอร์สำนักงาน), โทรศัพท์เคลื่อนที่ **(หมายเลขโทรศัพท์เคลื่อนที่ของทางราชการเท่านั้น)**, ติดต่อภายในและอีเมล

**\*\* โดยรูปถ่ายบุคลากรจะต้องสวมใส่เครื่องแบบชุดขาวราชการหรือเครื่องแบบชุดกากีและพนักงานจะต้องสวมใส่ เครื่องแบบเดียวกันเท่านั้น**

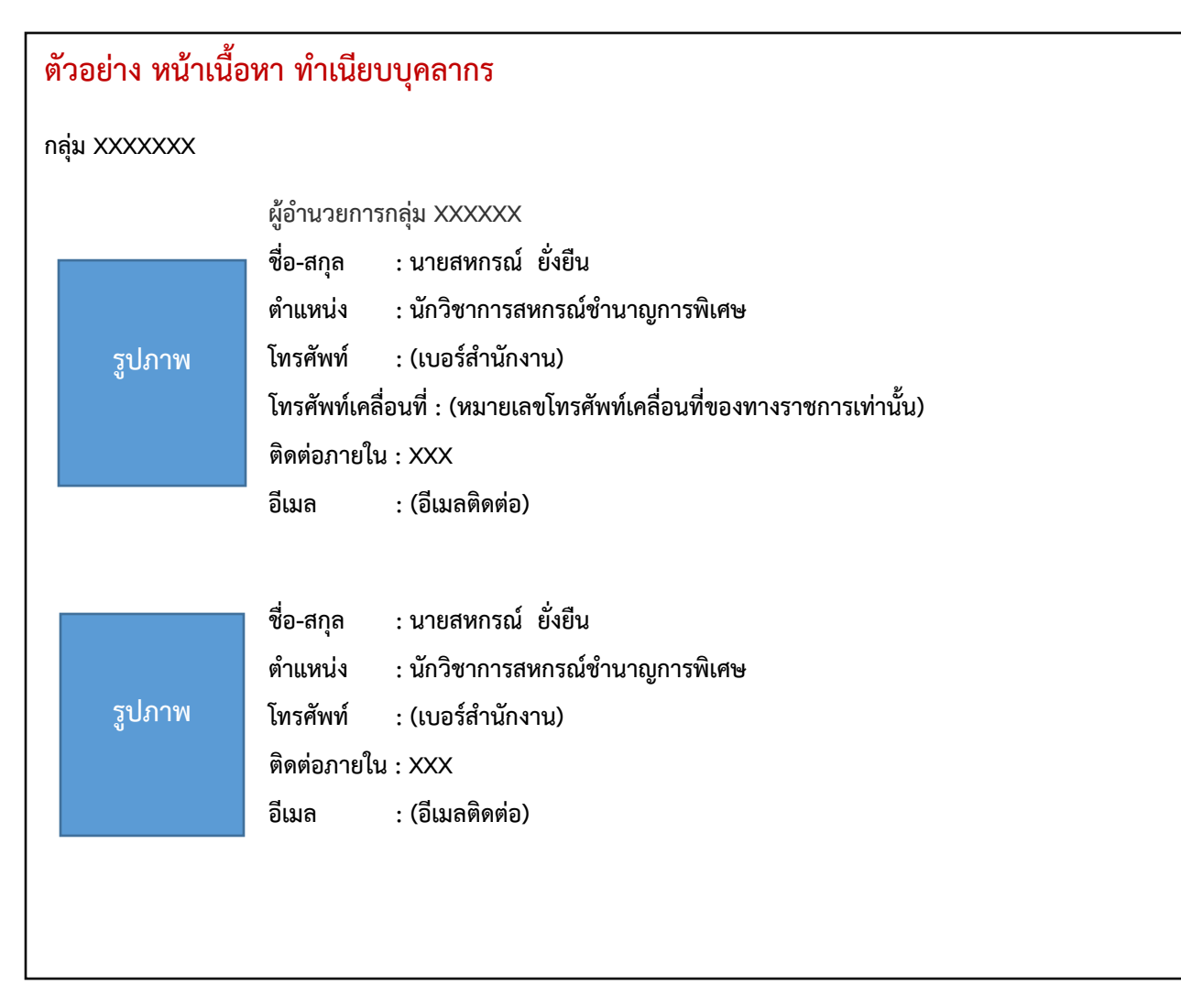

#### **1.6 แผนงาน / โครงการ และงบประมาณในแต่ละปี**

**คำอธิบาย :** แสดง แผนงาน / โครงการแต่ละปีและงบประมาณในแต่ละปี โดยมีข้อมูลปีปัจจุบัน และย้อนหลัง 1 ปี โดยข้อมูลที่แสดงจะต้องเป็นไฟล์ PDF เท่านั้น

# **1.7 ข่าวกิจกรรมทั้งหมด**

**คำอธิบาย :** แสดงข้อมูลข่าวกิจกรรมทั้งหมดของสำนักงาน

# **2. ข้อมูลสารสนเทศหน่วยงาน**

**การรายงานข้อมูล**

**2.1 กฎหมาย ระเบียบ ที่เกี่ยวกับการบริหารงานบุคคล**

# **2.2 คำสั่งต่าง ๆ ของกรมส่งเสริมสหกรณ์ที่เกี่ยวข้องกับกองการเจ้าหน้าที่**

(อาทิเช่นคำสั่งกรมส่งเสริมสหกรณ์บรรจุแต่งตั้ง โยกย้าย โอน ประกาศรับสมัครสอบ)

# **2.3 สารสนเทศเกี่ยวกับบุคลากรของกรมฯ**

- โครงสร้างและอัตรากำลังบุคลากรกรมฯ
- กรอบอัตรากำลังของกรมฯ
- สมรรถนะ
- การจัดสวัสดิการ
- การพัฒนาบุคลากร
- ความผิดทางวินัย
- เครื่องราชอิสริยาภรณ์
- ข้อมูลการเกษียณอายุราชการ
- (สามารถเพิ่มเติมได้ตามต้องการ)

# **3. ข้อมูลทั่วไปที่ต้องมีภายในเว็บไซต์**

### **3.1 ข่าวประชาสัมพันธ์ต่างๆ ของหน่วยงาน**

**คำอธิบาย :** แสดง 3.1.1 ข่าวประชาสัมพันธ์ 3.1.2 ข่าวกิจกรรม 3.1.3 ข่าวประกาศต่างๆ (สามารถเพิ่มข่าวสารได้ ตามต้องการ)

# **3.2 Link ข้อมูลข่าวสาร/Link website หรือลิงค์ที่เกี่ยวข้อง**

**คำอธิบาย :** ทำแบนเนอร์เพื่อเชื่อมโยงไปยัง 3.2.1 website กรมส่งเสริมสหกรณ์3.2.2 website กรมตรวจบัญชี สหกรณ์ 3.2.3 website กระทรวงเกษตรและสหกรณ์

#### **3.3 แบบฟอร์มดาวน์โหลด**

**คำอธิบาย :** แสดงแบบฟอร์มดาวน์โหลดที่ใช้ในภายหน่วยงาน และสำหรับประชาชนทั่วไป

# **3.4 เชื่อมโยงไปยัง Social Media ของหน่วยงาน**

**คําอธิบาย :** สามารถทํา Banner เชื่อมโยงไปยัง Facebook หรือช่องทางอื่นๆ ของหน่วยงานที่สามารถติดต่อได้

หากหน่วยงานใดยังไม่ทำการสร้าง Facebook Fanpage ให้ทำการสร้าง Facebook Fanpage ของหน่วยงาน เพื่อใช้ประชาสัมพันธ์ ข่าวกิจกรรม และข่าวสารต่างๆ ของหน่วยงาน และสามารถให้บุคคลทั่วไปสามารถติดต่อ ตอบปัญหาต่างๆ ผ่านระบบ inbox ของ Facebook Fanpage

# **3.5 คำถามที่พบบ่อย (FAQ)**

**คำอธิบาย :** ทำการสร้างหน้าข้อมูล โดยมีหัวข้อคำถาม และคำตอบ เพื่ออธิบายข้อมูล ให้กับประชาชนหรือผู้ใช้งานทั่วไป สามารถศึกษาข้อมูลต่างๆ ได้เบื้องต้น **ไม่ใช่คำถามคำตอบเรื่องความรู้ต่างๆ เกี่ยวกับสหกรณ์**

# **3.6 การจัดการองค์ความรู้(KM)**

**คำอธิบาย :** แสดงข้อมูลการจัดการองค์ความรู้ ของหน่วยงาน

**3.7 ผังเว็บไซต์(Site Map)**

### **3.8 จำนวนผู้เข้าชม (Counter)**

#### **3.9 ติดต่อเรา**

**คำอธิบาย :** แสดงชื่อหน่วยงาน ที่อยู่ โทรศัพท์ โทรสาร อีเมลติดต่อ **(กำหนดให้เป็นอีเมลหน่วยงานของกรม XXX@cpd.go.th)** และแสดงแผนที่เป็นรูปภาพ และ Google Map

#### **3.10 Infographic ของหน่วยงาน**

**คำอธิบาย :** แสดง infographic ของหน่วยงาน ที่เป็นผลงานโดดเด่น หรือ ผลงานของสำนักงาน

#### **3.11 วิดีโอของหน่วยงาน**

**คำอธิบาย :** แสดง วิดีโอกิจกรรมต่าง ๆ ของหน่วยงาน โดยอัปโหลดผ่าน Youtube ของสำนักงานและนำมาวางในหน้า แรกของเว็บไซต์

# **3.12 จัดทำแบนเนอร์เว็บไซต์เพิ่มเติมเพื่อนำเสนอผลงานของหน่วยงาน อย่างน้อย 1 หน้า**

**คำอธิบาย :** จัดทำหน้าเว็บไซต์นำเสนอผลงานที่โดดเด่นของหน่วยงานอย่างน้อย 1 หน้า โดยสามารถนำเนื้อหาจาก ข้อ3.10 หรือ ข้อ3.11 มาแสดงหรือเนื้อหาอื่นใดที่มีความโดดเด่นของหน่วยงาน ให้เชื่อมโยงเนื้อหาและจัดทำในรูปแบบ แบนเนอร์เว็บไซต์ นำมาวางในหน้าแรกของแบนเนอร์สไลด์เว็บไซต์หน่วยงาน

# **4. ติดตั้ง Google analytics**

ดำเนินการติดตั้ง Google analytics โดยสามารถศึกษาวิธีการติดตั้งจาก คู่มือการใช้งานระบบเทมเพล็ตเว็บไซต์ Joomla 4 เว็บไซต์กรมส่งเสริมสหกรณ์ เพื่อใช้ในการวิเคราะห์ และเก็บข้อมูลสถิติของเว็บไซต์

**หมายเหตุ**เนื้อหาสามารถสร้างเพิ่มเติมจากมาตรฐาน ทั้งนี้เนื้อหาต้องสอดคล้องและเป็นไป ตามมาตรฐานที่กรมส่งเสริมสหกรณ์กำหนด